## **Formulaire d'inscription – formation paramétreur**

**(Saisir un formulaire par stagiaire)**

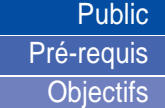

## **Paramétreur efluid.**

Avoir déjà suivi la formation utilisateur. Travailler régulièrement dans efluid à minima depuis plus d'un an. Niveau 1 : découverte des composants de paramétrage.

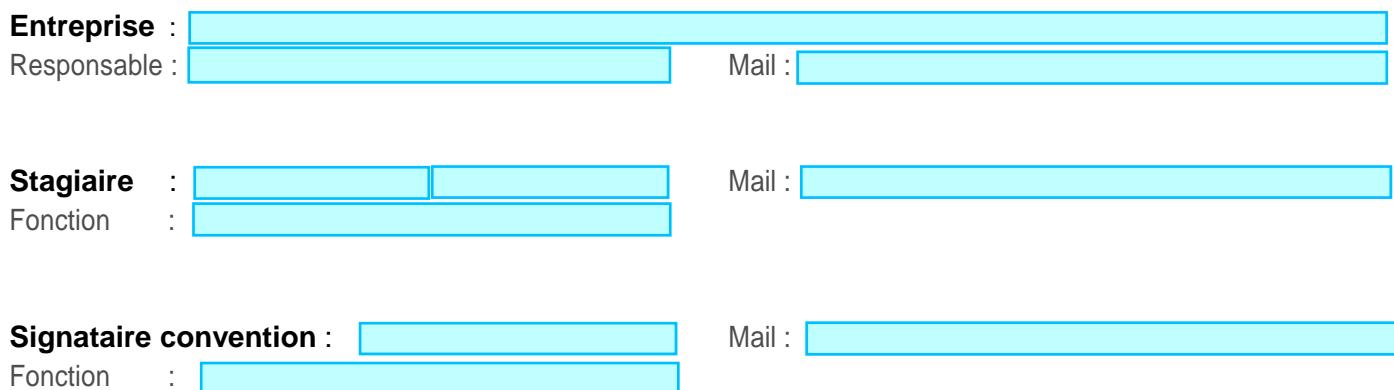

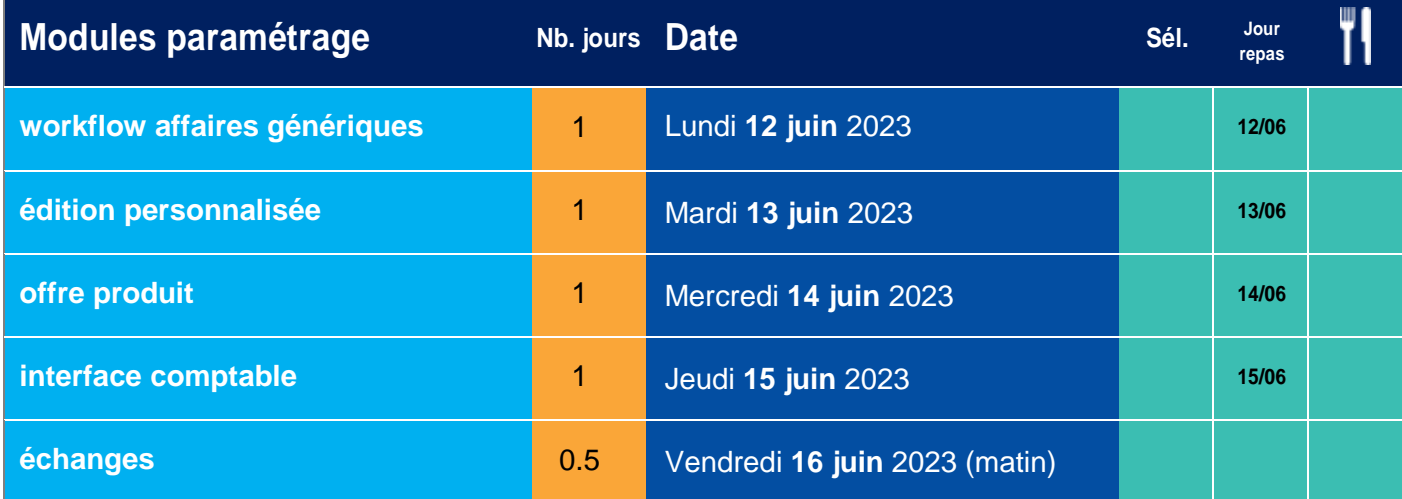

**Composez votre formation à la carte en sélectionnant les modules correspondant à vos besoins.**

## **Questionnaire d'évaluation de l'attendu et des besoins du stagiaire :**

**A-t-il déjà fait de la recette client d'efluid ?**

**A-t-il déjà saisi des notes de paramétrage livrées par l'éditeur efluid ?**

**Quels sont les composants de paramétrage déjà manipulés ?**

**Quelles sont les raisons qui amènent le stagiaire à demander la formation ?**

Les réponses à nos questions vont nous aider à mieux appréhender le contenu de votre formation.

**Date d'inscription** :

Réinitialiser le formulaire | Envoyer le formulaire

**Notice** : il convient d'envoyer ce formulaire autant de fois que de stagiaires à inscrire. Il faut remplir le formulaire pour le premier stagiaire à inscrire : ses informations propres mais également les informations liées à son entreprise et au signataire de la convention (si ce dernier est différent du responsable indiqué). Puis il faut cliquer sur « envoyer le formulaire » : ce document sera envoyé directement à [cdc@efluid.fr.](mailto:cdc@efluid.fr) Pour le stagiaire suivant, il suffit de cliquer sur « réinitialiser le formulaire », de renseigner les informations propres au stagiaire suivant (les informations de l'entreprise et du signataire restent), et à nouveau de cliquer sur « envoyer le formulaire » et ainsi de suite.